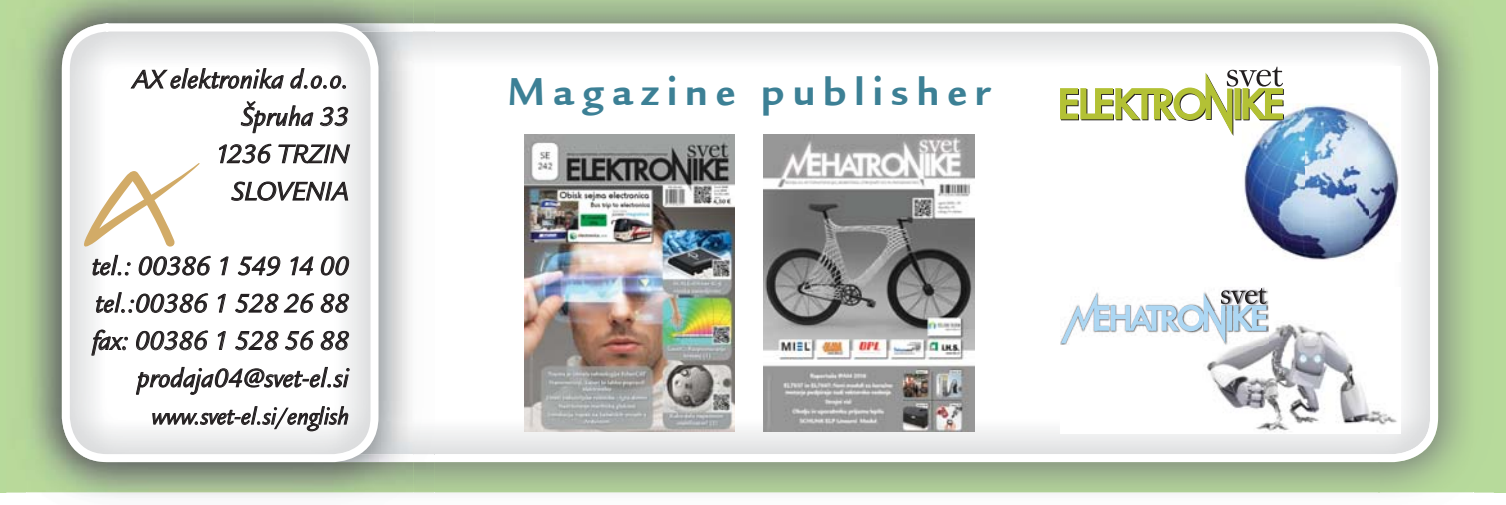

# **Weekend radio user manual**

*Owner: AX elektronika d.o.o. wner:* 

**Thank you for purchasing Weekend radio. We trust that you will enjoy using it as we did. o. you using Weeke ank you for purchasing radio**

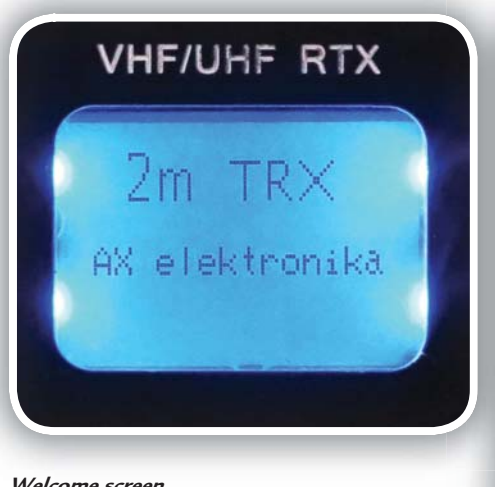

### **Welcome screen**

# **Simplex mode**

When Weekend radio powers on you you When Weekend radio powers on you<br>will see welcome message and right after that radio will be set to the first Simplex channel 16, it's frequency is displayed with large font. This is Active freq., while frequency below is not active. Change

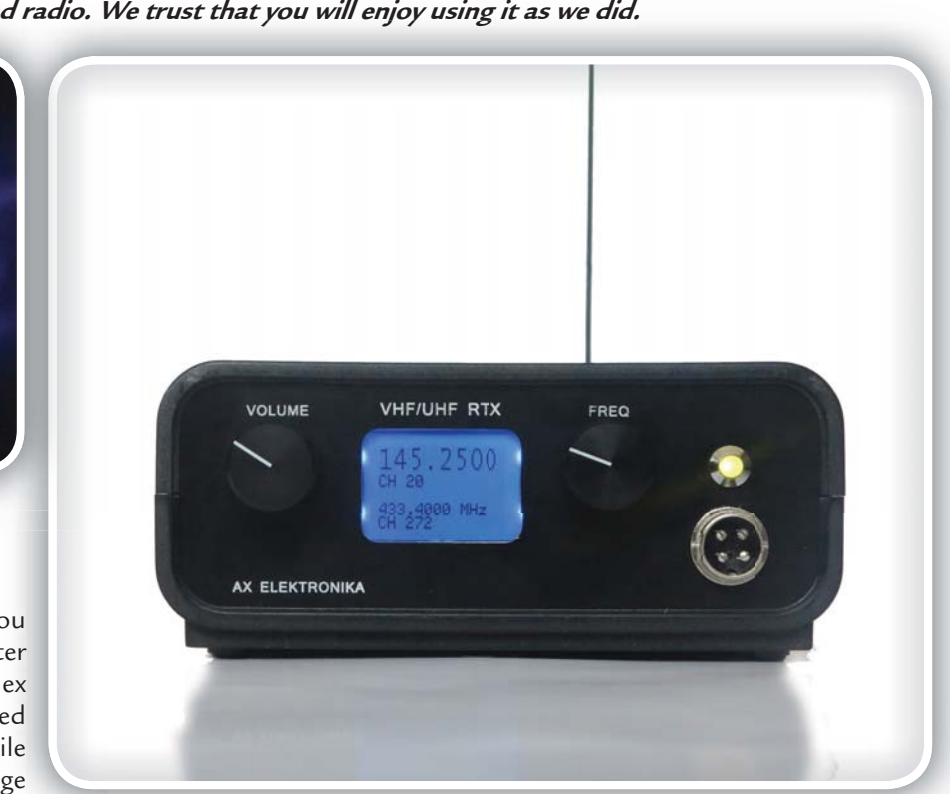

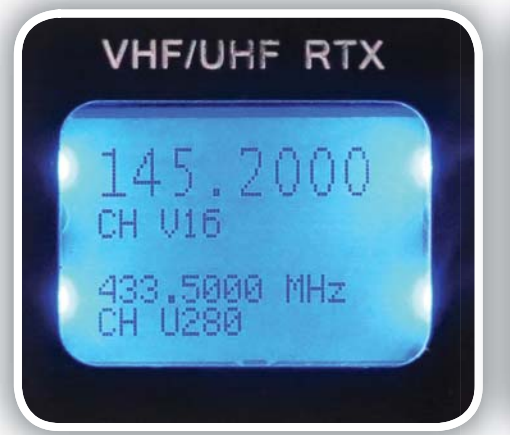

**mode**

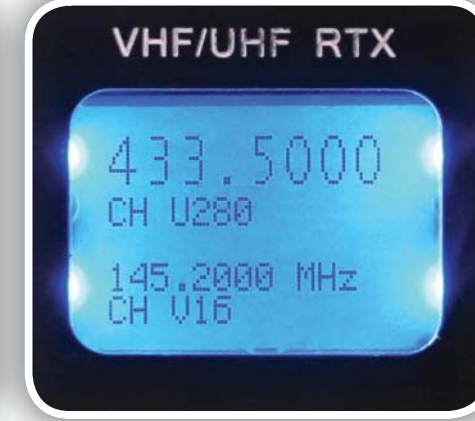

Figure 1: Default window after power-on, Simplex Figure 2: Change of Active frequency in Simplex **Figure 2: Change of Active frequency in Simplex mode**

between Active and Not active frequency is done with a short press to encoder switch (press to encoder shaft slightly).

To proceed to next menu make a long press (aprox. 1 sec.) to encoder switch. You will hear three short beeps after that.

# **Repeater mode**

In the Repeater mode you have same philosophy as in Simplex mode. Frequency displayed in large font represents Active freq. while frequency below is not active.

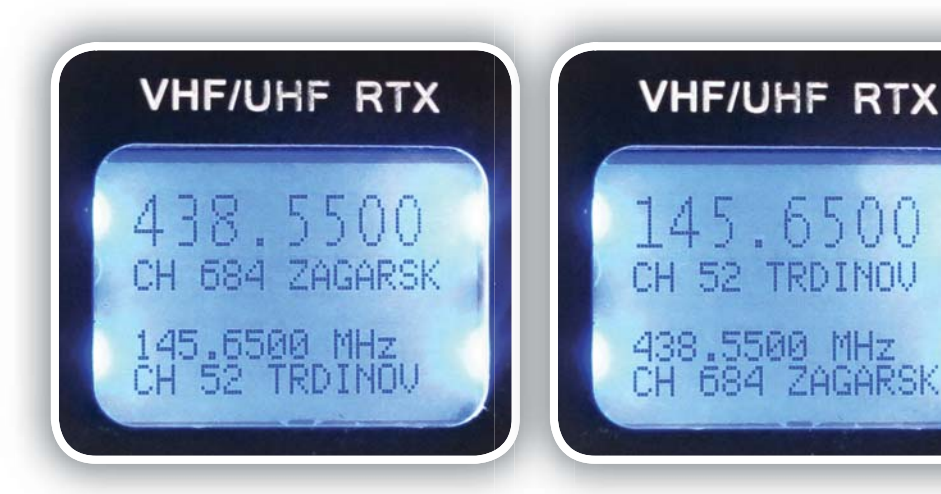

#### **Figure 3: Repeater mode**

Change between Active and Not active frequency is done with a short press to to encoder switch. All repeaters have SW SW preset values for their names and CTC-TC SS subtones. Please change that in the source SW that is freely available on the Download section. If you do not feel confortable with that you can also contact AX elektronika team to do that and compile SW for you. to<br>W<br>C-

To proceed to next menu make a long To proceed to next menu make a long<br>press (aprox. 1 sec.) to encoder switch. You will hear three short beeps after that.

# **Echolink mode**

Echolink repeaters are special repeaters that are connected to internet. This allows users all around the world to connect HAMs through web to a local repeater.

In the current SW version there are 5 local repeaters saved. You may add/change that in the source SW that is freely available on the Download section. If you do not feel confortable with that you can also contact AX elektronika team to do that and compile SW for you. t.<br>
that are connected<br>
d the world to con-<br>
ater.<br>
cal repeaters saved.<br>
ce SW that is free-<br>
If you do not feel<br>
tact AX elektronika<br>
u.<br>
ress (aprox. 1 sec.)

To proceed to next menu make a long press (aprox. 1 sec.)

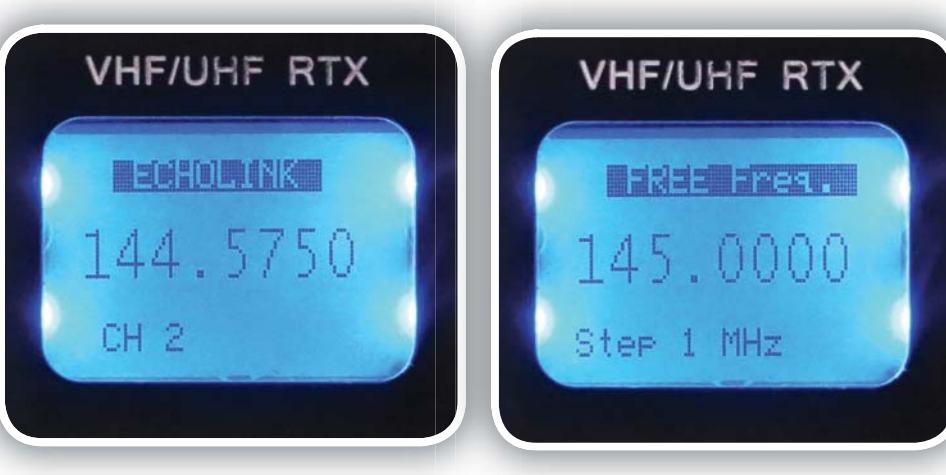

**Figure 4: Echolink mode**

**Figure 5: Free set mode**

to encoder switch. You will hear short beep after that.

# **Free set mode**

 $-6500$ 

TRDINOU

ZAGARSK

In the Free set mode user can set operating frequency to any frequency covered by Weekend radio. User can select step from 12.5 kHz, 100 kHz, 1 MHz and 10 MHz with a short press to encoder switch. Note that not all frequencies are allowed for radioamateur use! As a responsible HAM operator you should know your frequency band where you can operate.

> To proceed to next menu make a long press (aprox. 1 sec.) to encoder switch. You will hear three short beeps after that.

## **Setup mode**

In the Setup mode user can set Squelch, Volume and Microphone levels. Added to this are also two menus. One menu saves current settings (including all last set frequencies), second menu restores default values. Move across this menu by turning encoder and

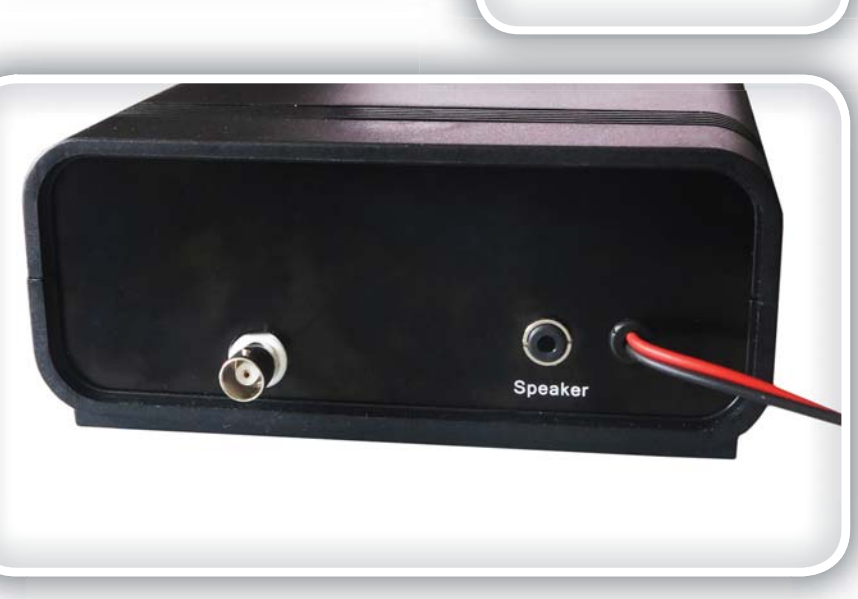

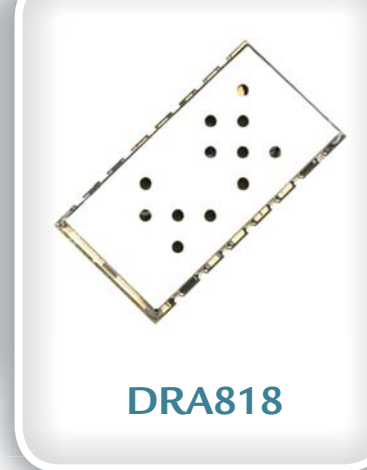

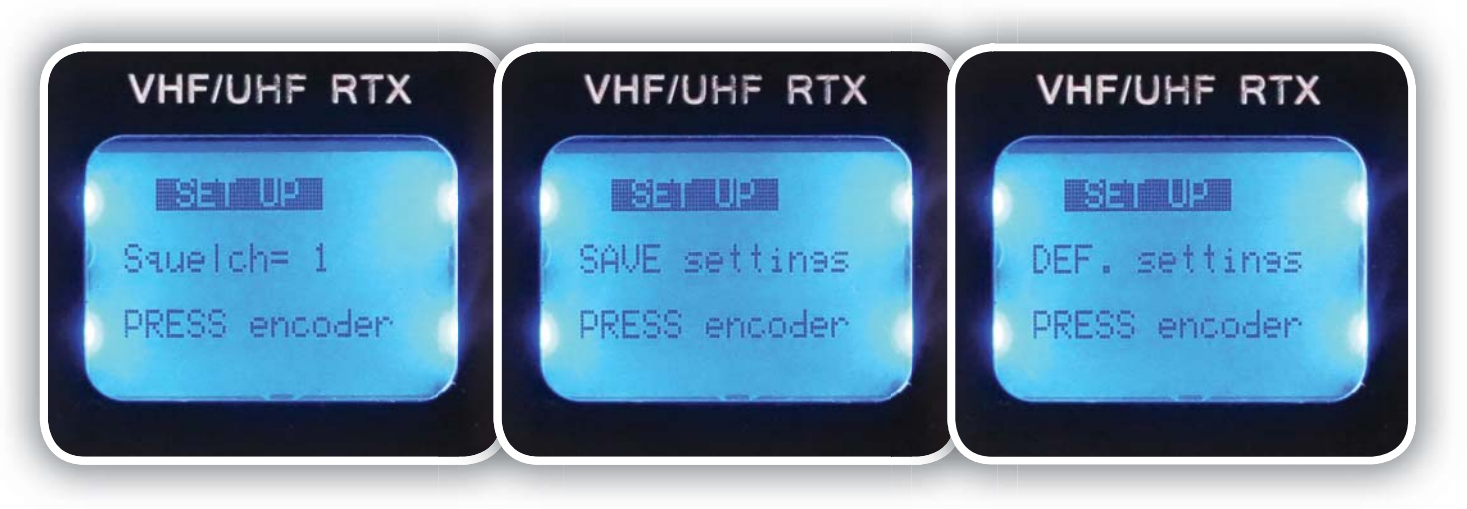

**Figure 6: Setup mode Figure 7: Setup mode, Save settings Figure 8: Default settings**

make a short press to encoder switch to select parameter that you want to change.

By turning encoder set desidered value and make a long press to encoder switch. You will hear two short beeps after that and you will enter Simplex mode again.

If you chose Save setting and Default setting you will need to press only once, all setting will be saved and menu will revert to normal Simplex mode again.

*www.svet-el.si/english ww.svet-el.si/english*